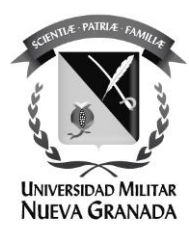

## **Cambiar en el gestor de contraseñas de la UMNG Modulo: "Cambiar contraseña"**

La Universidad Militar Nueva Granada ha mejorado el proceso de gestión de identidad, en este manual se mostrará el proceso: "cambiar contraseña" para usarlo en un futuro en el cambio de contraseñas.

De lo contrario por favor comuníquese con la oficina de las TICS.

Por favor siga el siguiente instructivo.

Ingrese al portal de gestión de contraseñas:

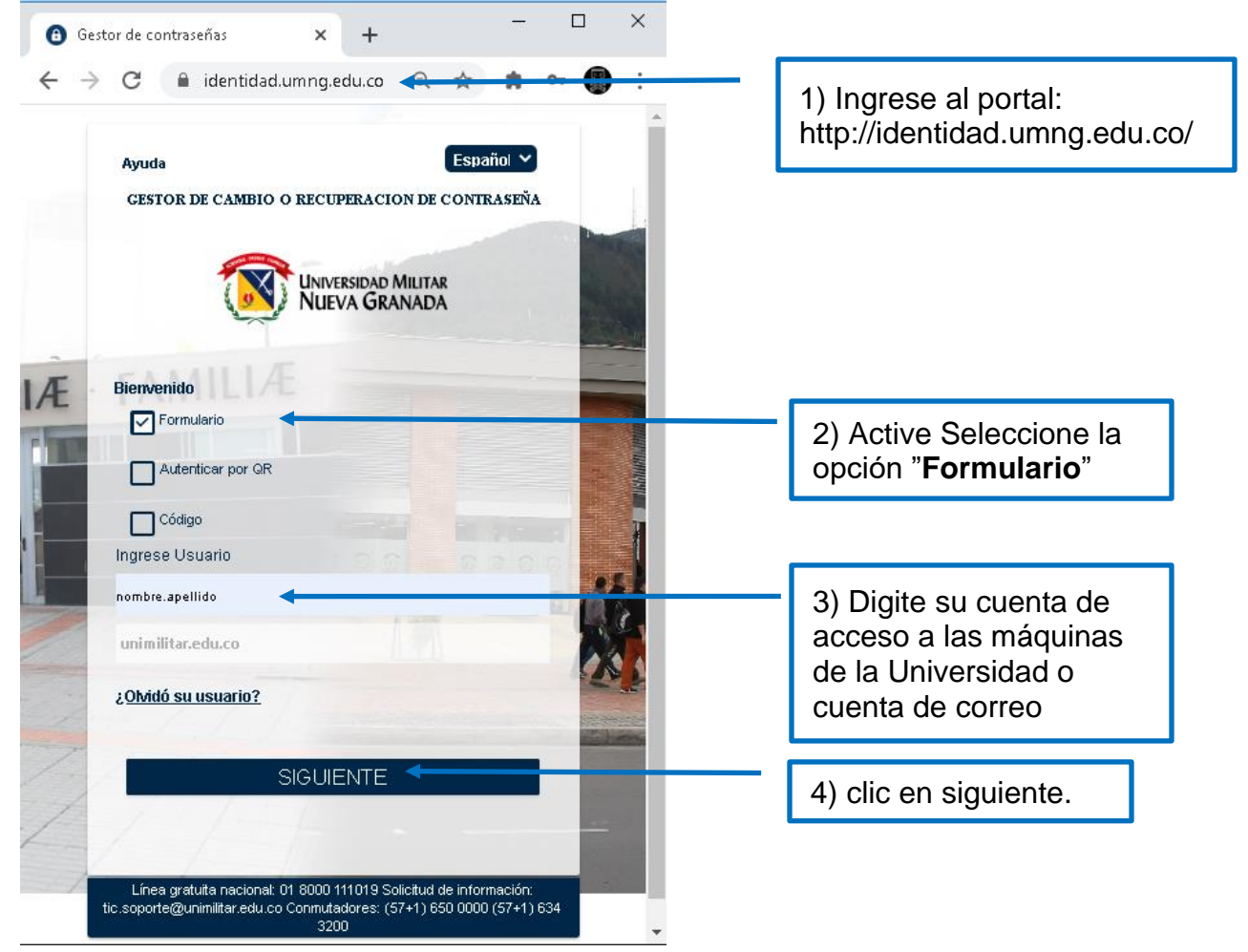

Sede Bogotá: carrera 11 101- 80. Sede Campus Nueva Granada: kilómetro 2, vía Cajicá-Zipaquirá PBX (571) 650 00 00

[www.umng.edu.co](http://www.umng.edu.co/) - Bogotá D. C. - Colombia

ISO 900

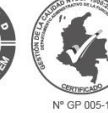

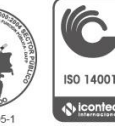

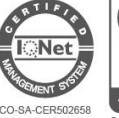

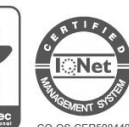

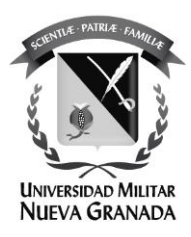

Ingrese sus credenciales:

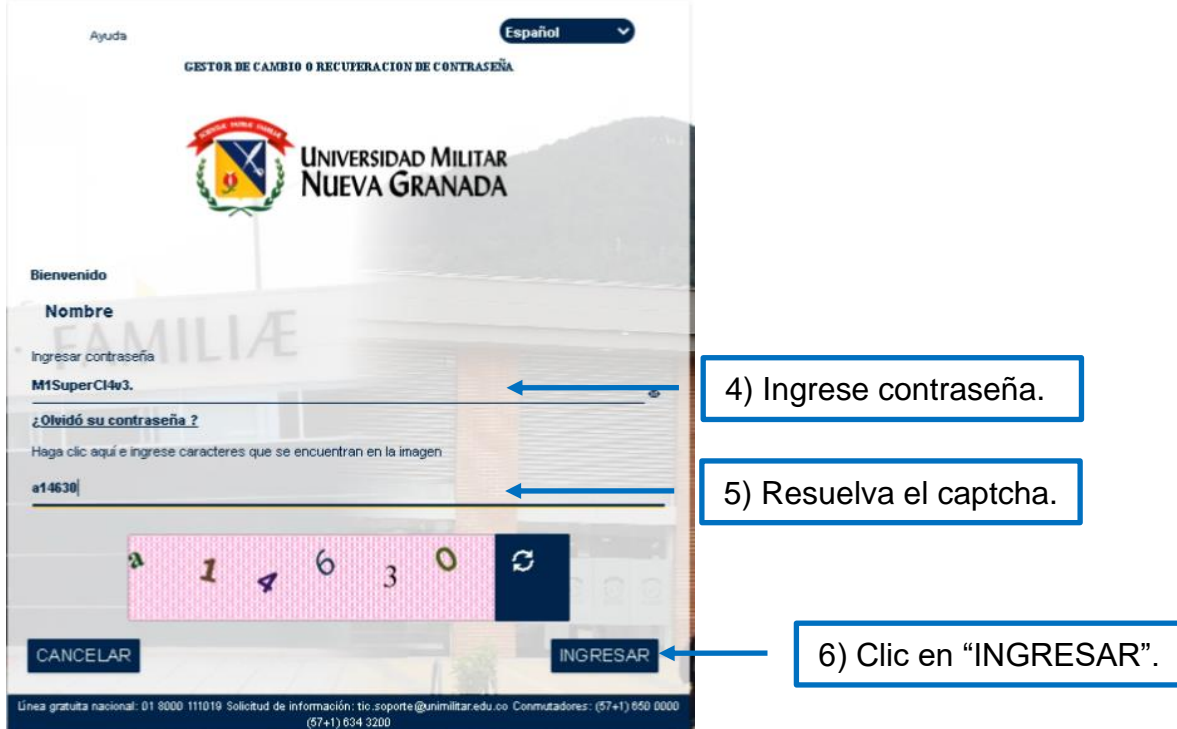

Sede Bogotá: carrera 11 101- 80. Sede Campus Nueva Granada: kilómetro 2, vía Cajicá-Zipaquirá PBX (571) 650 00 00

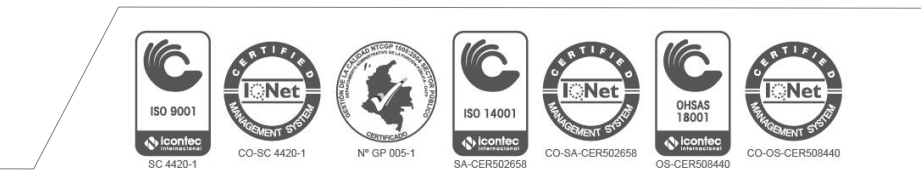

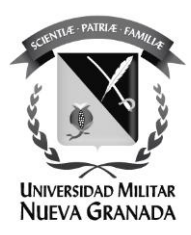

Esta es la página en la cual podrá gestionar la seguridad de su usuario, vamos a cambiar la contraseña:

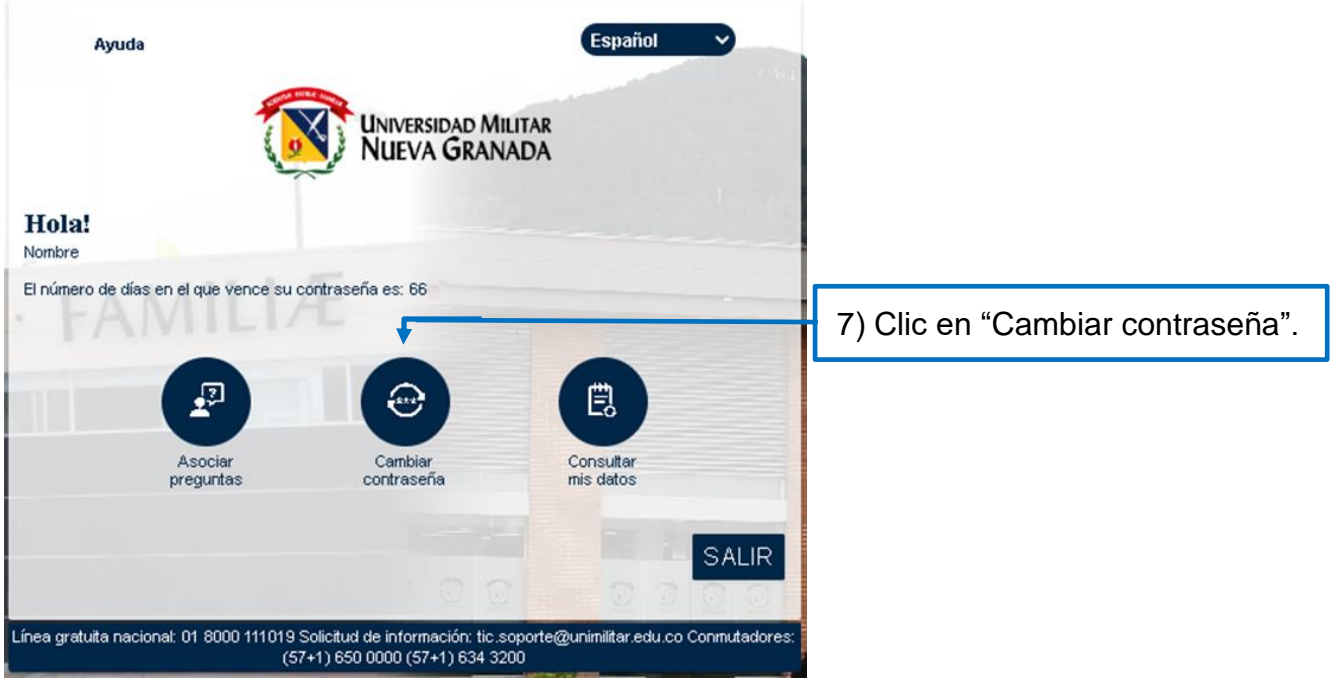

Sede Bogotá: carrera 11 101- 80. Sede Campus Nueva Granada: kilómetro 2, vía Cajicá-Zipaquirá PBX (571) 650 00 00

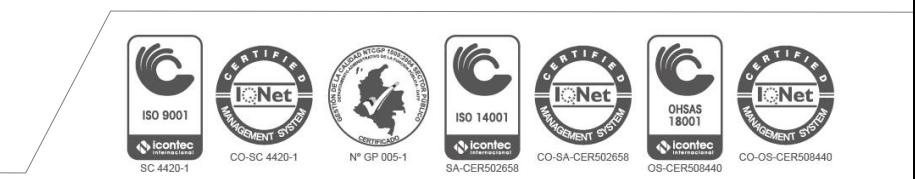

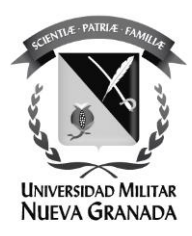

## Escriba la nueva contraseña que desea asignar:

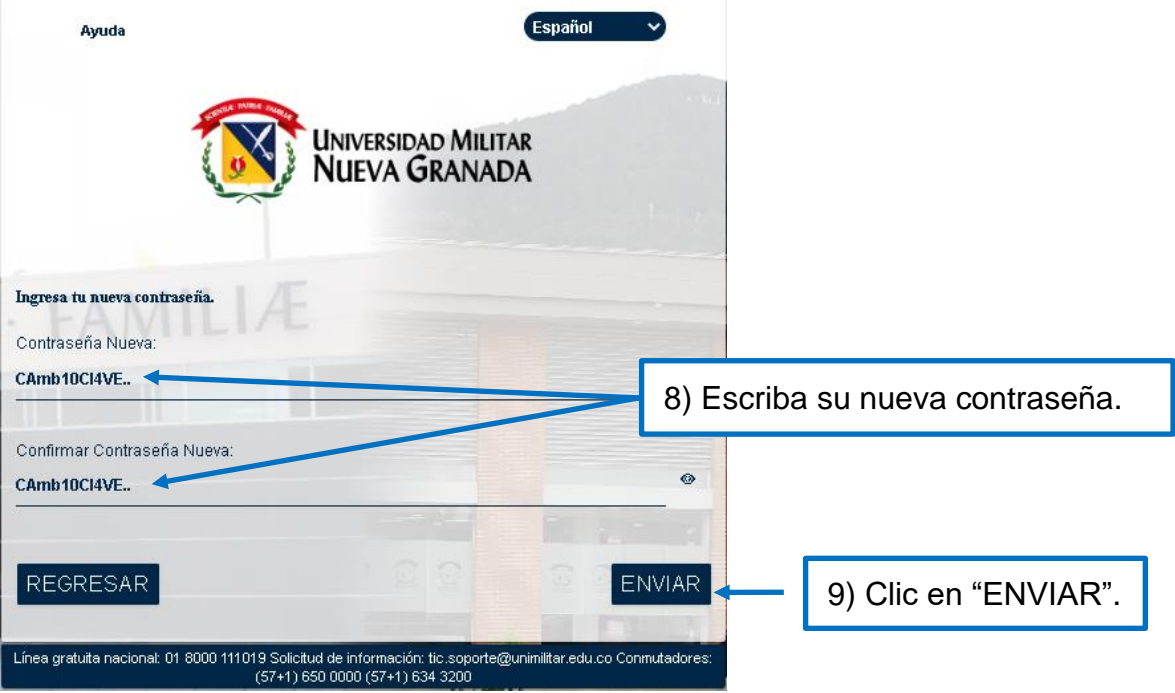

Sede Bogotá: carrera 11 101- 80. Sede Campus Nueva Granada: kilómetro 2, vía Cajicá-Zipaquirá PBX (571) 650 00 00

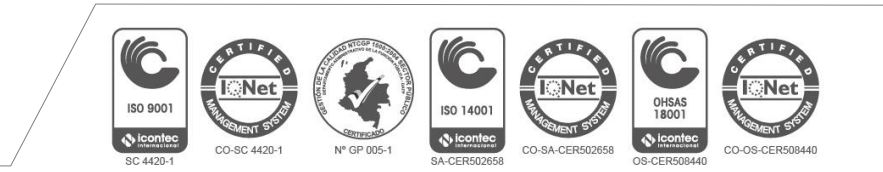

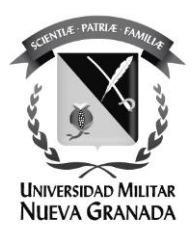

## Ingrese o confirme su cuenta de correo **personal:**

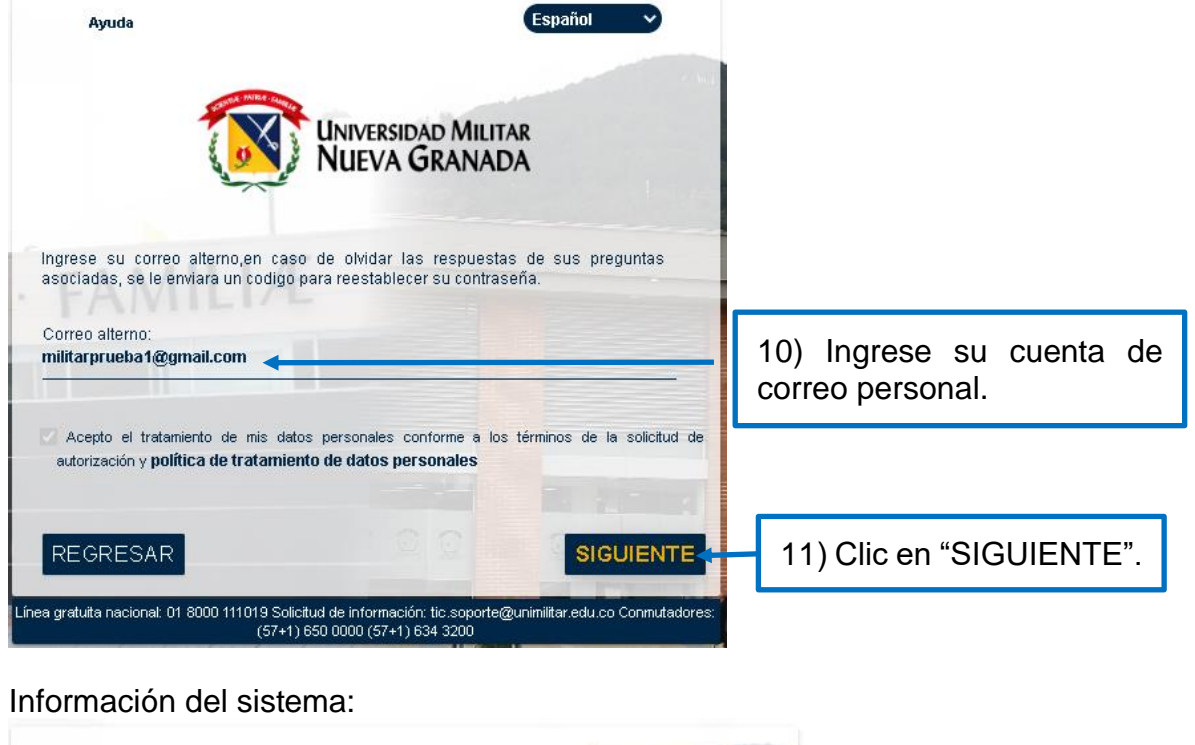

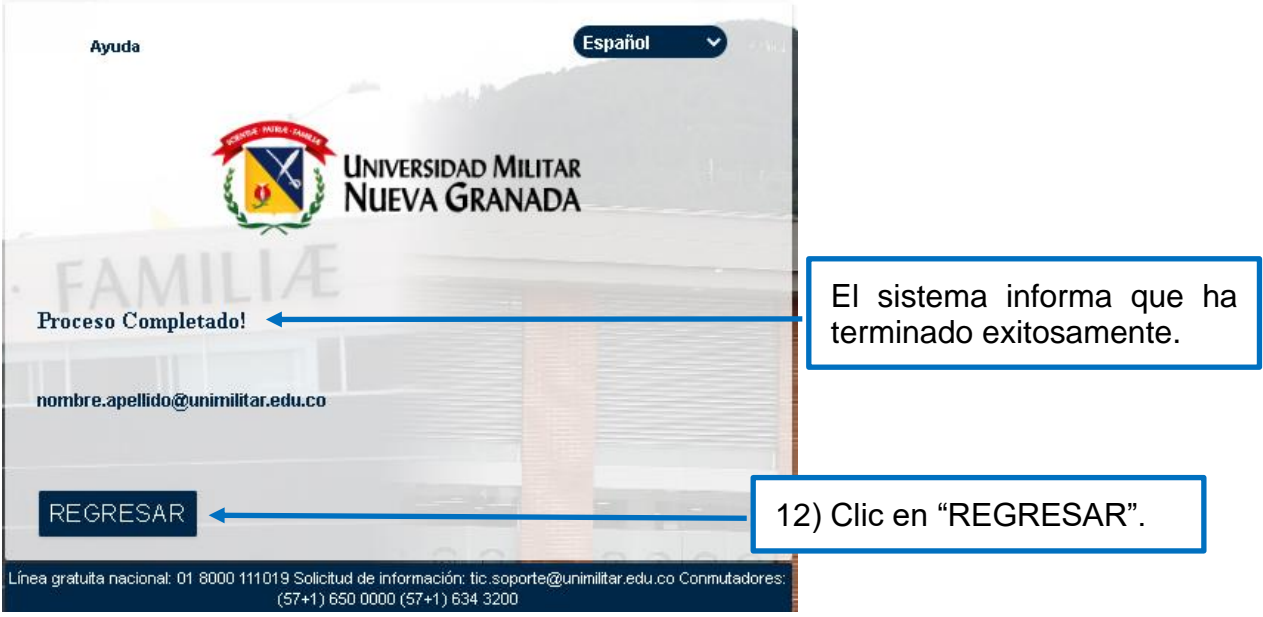

Sede Bogotá: carrera 11 101- 80. Sede Campus Nueva Granada: kilómetro 2, vía Cajicá-Zipaquirá PBX (571) 650 00 00

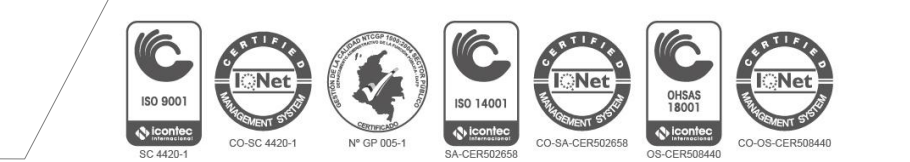

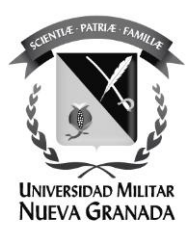

Español Avuda GESTOR DE CAMBIO O RECUPERACION DE CONTRASEÑA **JNIVERSIDAD MILITAR VUEVA GRANADA** Bierwenido Ingrese Usuario unimilitar.edu.co ¿Olvidó su usuario? **SIGUIENTE** Línea gratuita nacional: 01 8000 111019 Solicitud de información: tic.soporte@unimilitar.edu.co Conmutadores: (57+1) 650 0000 (57+1) 634 3200

Usted ha sido direccionado a la consola de gestión de su usuario:

ha finalizado el proceso.

Si requiere apoyo con algún proceso por favor comuníquese a la Oficina de las TICS de la UMNG.

## **Secretaría**

Teléfonos: 6500 000, Ext: 1651 **Sede Calle 100 Soporte Técnico** Teléfonos: 6500 000, Ext: 1653 Sede Campus Nueva Granada Soporte Técnico Teléfonos: 6500 000, Ext: 3121 o 1657 **Ubicación:** Sede Calle 100 - Bloque C Segundo Piso. Edificio de Ciencias Económicas Sede Campus Nueva Granada - Complejo Mutis Segundo Piso Email: [tic@unimilitar.edu.co,](mailto:tic@unimilitar.edu.co) [tic.soporte@unimilitar.edu.co](mailto:tic.soporte@unimilitar.edu.co)

Sede Bogotá: carrera 11 101- 80. Sede Campus Nueva Granada: kilómetro 2, vía Cajicá-Zipaquirá PBX (571) 650 00 00

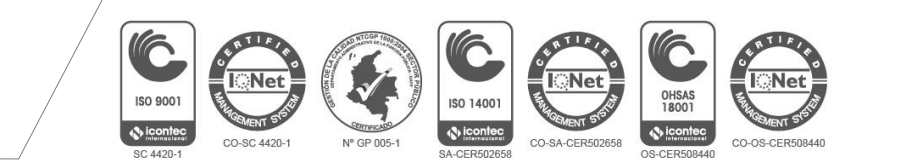